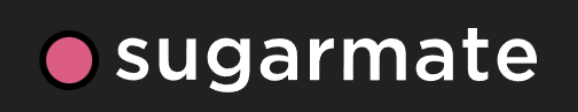

# [Sugarmate](https://www.sugarmate.io/) follower di [Dexcom,](https://clarity.dexcom.eu/?&locale=it-IT) [Nightscout](https://www.glicemiadistanza.it/nightscout/) e [Gluroo](https://www.glicemiadistanza.it/gluroo/)

L'app Sugarmate, un partner autorizzato di Dexcom Data, offre una soluzione moderna per CGM tramite un'ampia gamma di strumenti di visualizzazione e integrazioni per semplificare la gestione della glicemia.

Dispositivi supportati:

- Apple iPhone
- Apple iPad
- Smartphone Android (puoi salvare l'app web sulla schermata home)
- Apple Watch, scarica l'app da [qui](https://apps.apple.com/us/app/sugarmate-diabetes-tracker/id1111093108)
- Apple Mac
- Browser Web (anche su Windows): Chrome, Safari, Firefox ed Edge
- Apple CarPlay
- Amazon Alexa
- Integrazione con Siri
- Sincronizzazione con Apple Salute

Sugarmate supporta come sorgente dati:

- Dexcom Share
- Nightscout
- Gluroo

Se vuoi sapere di più clicca su *INFO*, puoi visitare la pagina FB ufficiale [Sugarmate](https://www.facebook.com/SugarmateApp) oppure direttamente sul sito<https://www.sugarmate.io/>.

Se non hai ancora un account [Sugarmate](https://www.sugarmate.io/) serve crearne uno.

1. Creare un account

Vai sul sito [https://www.sugarmate.io/.](https://www.sugarmate.io/) Clicca **Registrati**

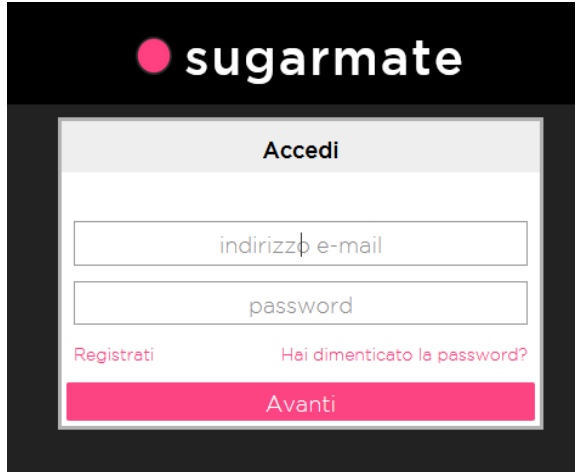

Accetta le condizioni di utilizzo e trattamento dei dati, seleziona il tuo paese di residenza.

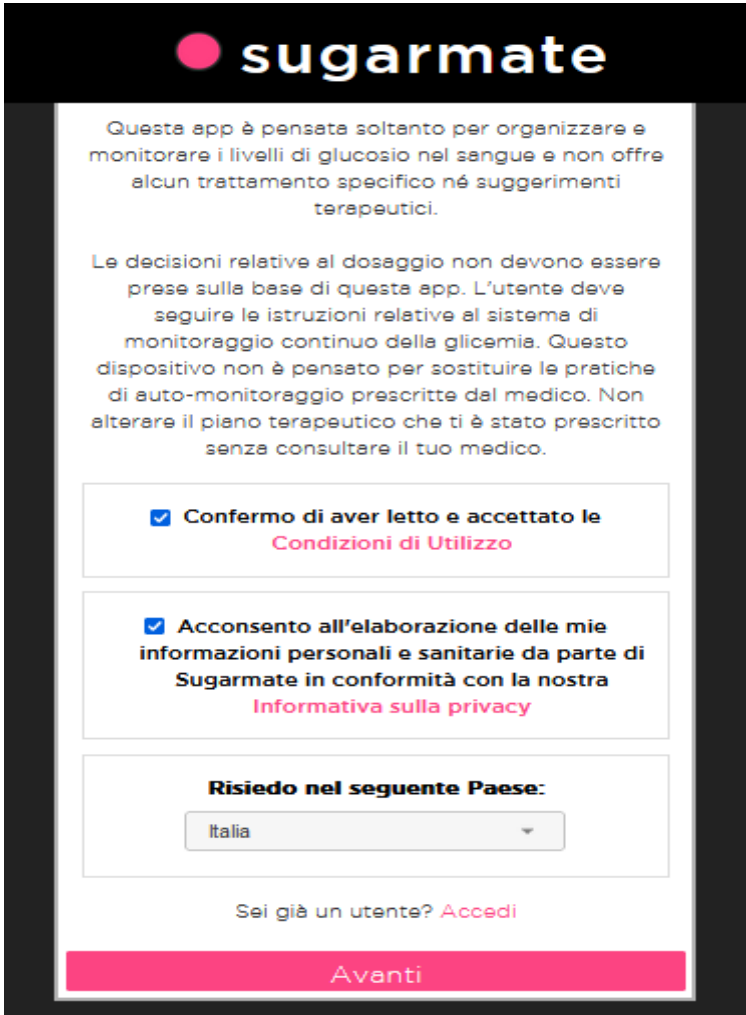

Compila i campi con il tuo indirizzo email e inventati una password che devi conservare.

#### Clicca **Avanti**

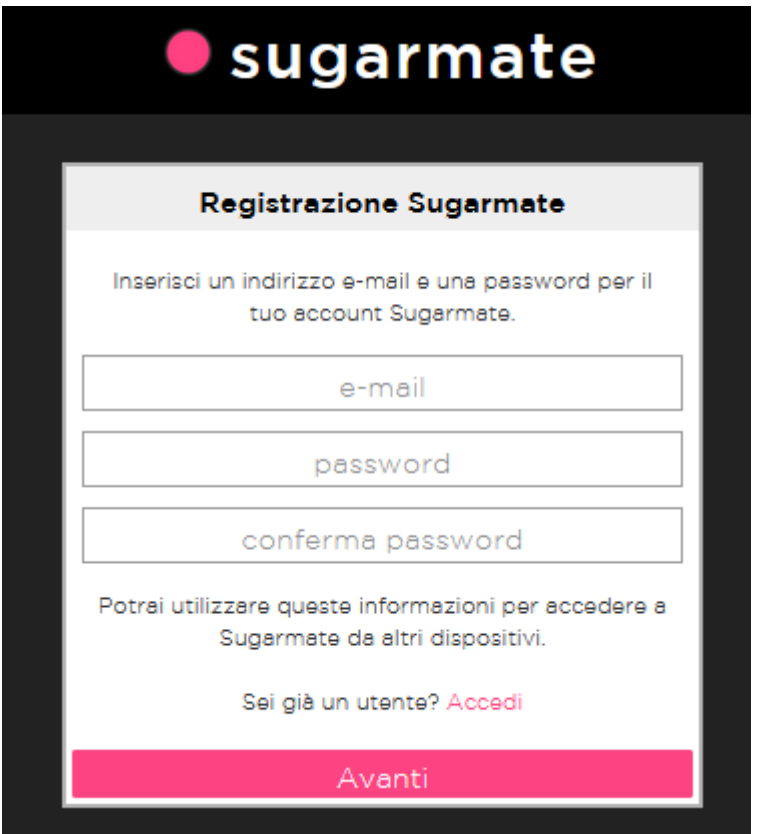

## 2. Aggiungi sorgente dati Dexcom

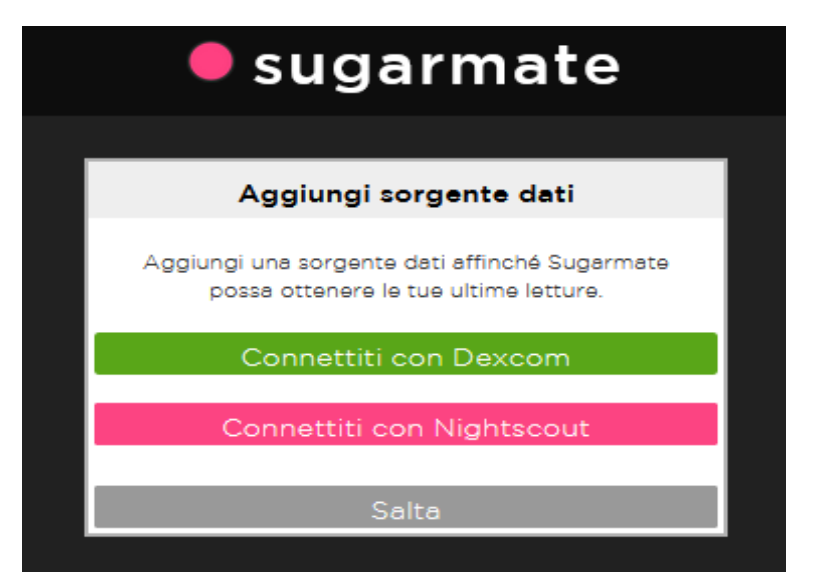

Hai la possibilità di scegliere tra Dexcom e Nightscout/Gluroo

Se usi un sensore Dexcom e hai almeno un follower Dexcom funzionale con l'app Follow clicca **Conetti con Dexcom**.

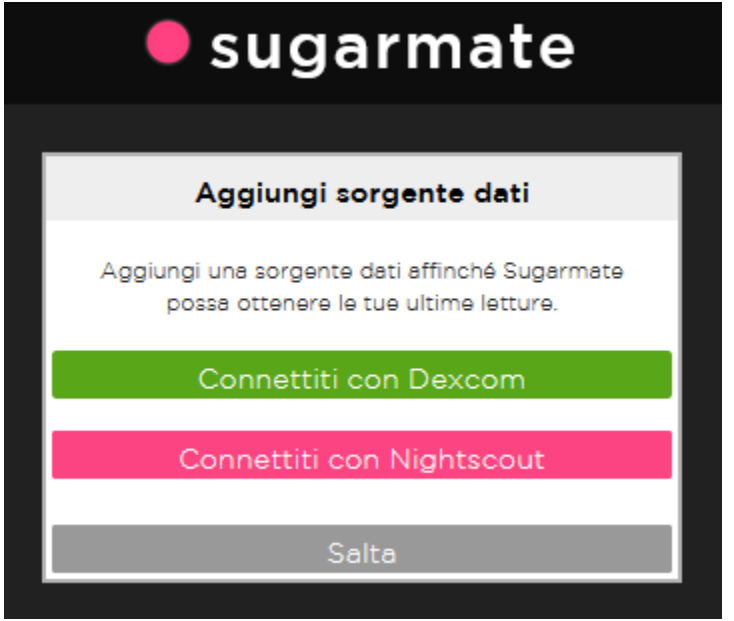

Conferma, acconsenti e clicca **OK**

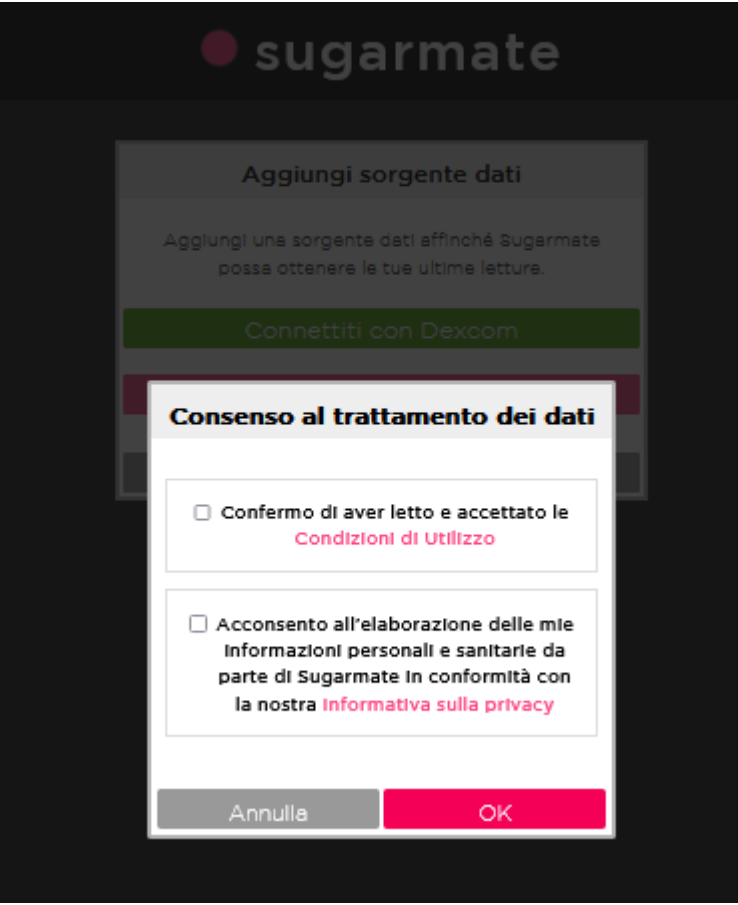

#### Clicca **Avanti**

CONTINUO

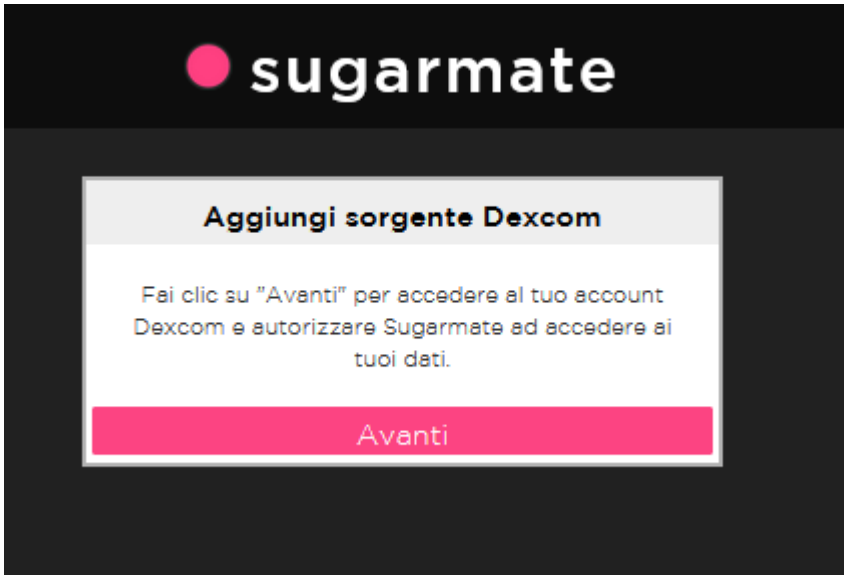

Ti verrà chiesto di accedere al tuo account Dexcom.

Inserisci il tuo nome utente e la tua password Dexcom nei campi di immissione del testo e clicca **Accedi**.

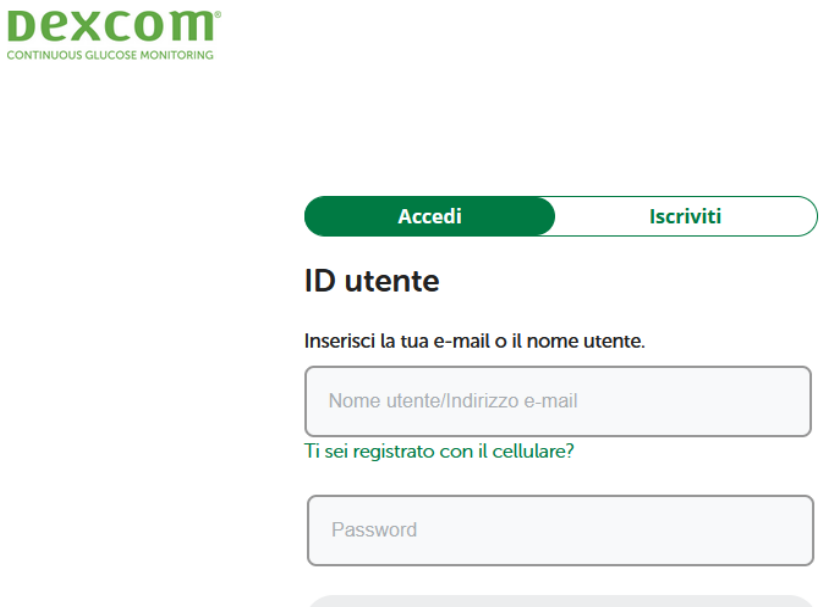

Verrà visualizzata la schermata Sorgente aggiunta correttamente e verranno visualizzati i passaggi da seguire in assenza dei dati.

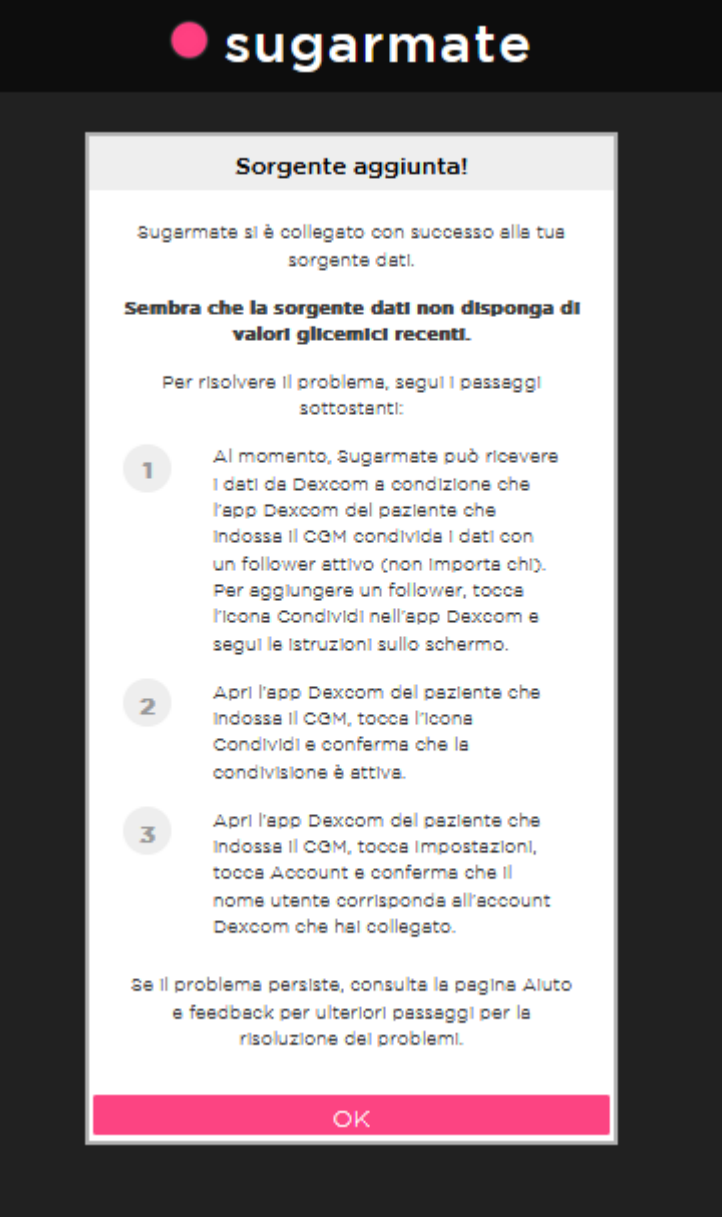

## A breve dovresti vedere la glicemia in Sugarmate.

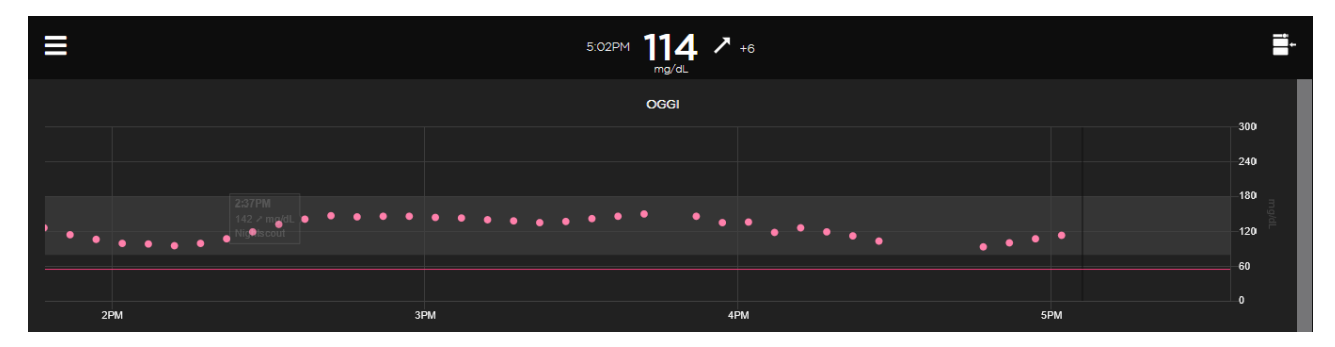

### 3. Aggiungi sorgente dati [Nightscout/](https://www.glicemiadistanza.it/nightscout-con-google-cloud/)[Gluroo](https://www.glicemiadistanza.it/gluroo/)

#### Clicca su **Connetti con Nightscout**

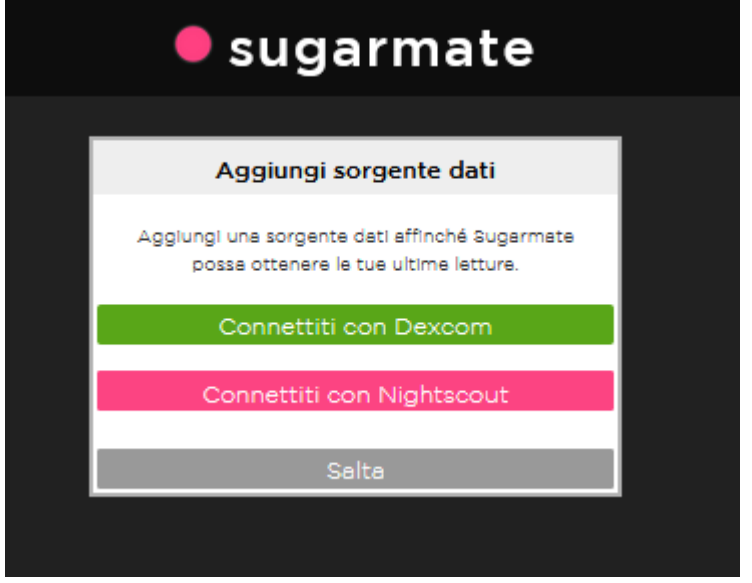

## Conferma, acconsenti e clicca **OK**

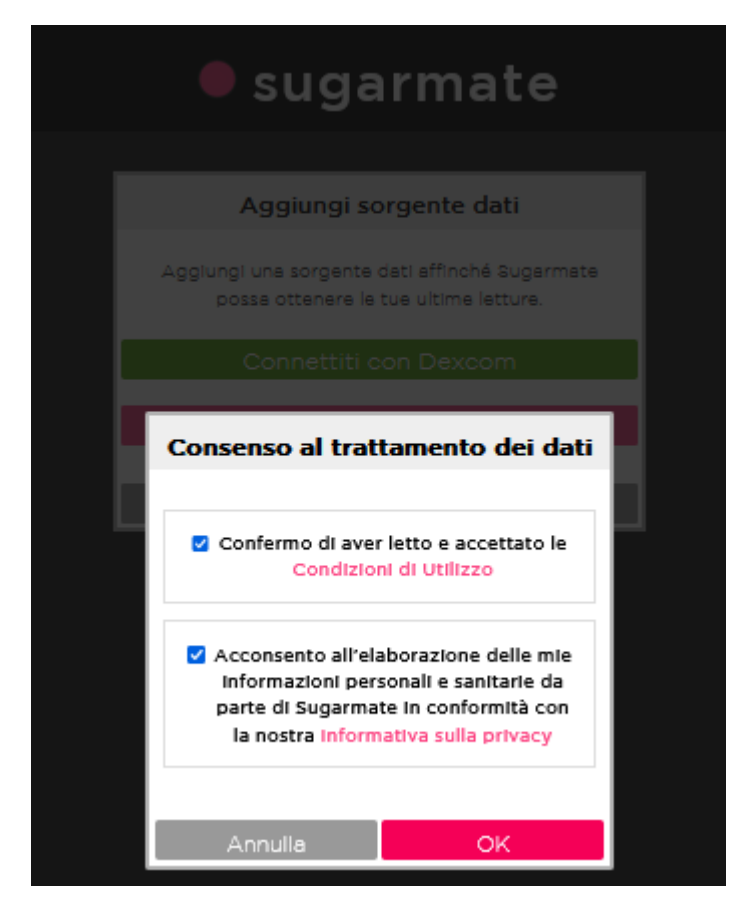

Inserisci il tuo **indirizzo Nightscout/Gluroo** nel campo **URL di Nightscout**

e la tua **Api\_secret Nightscout/Gluroo** nel campo **Token di autenticazione**

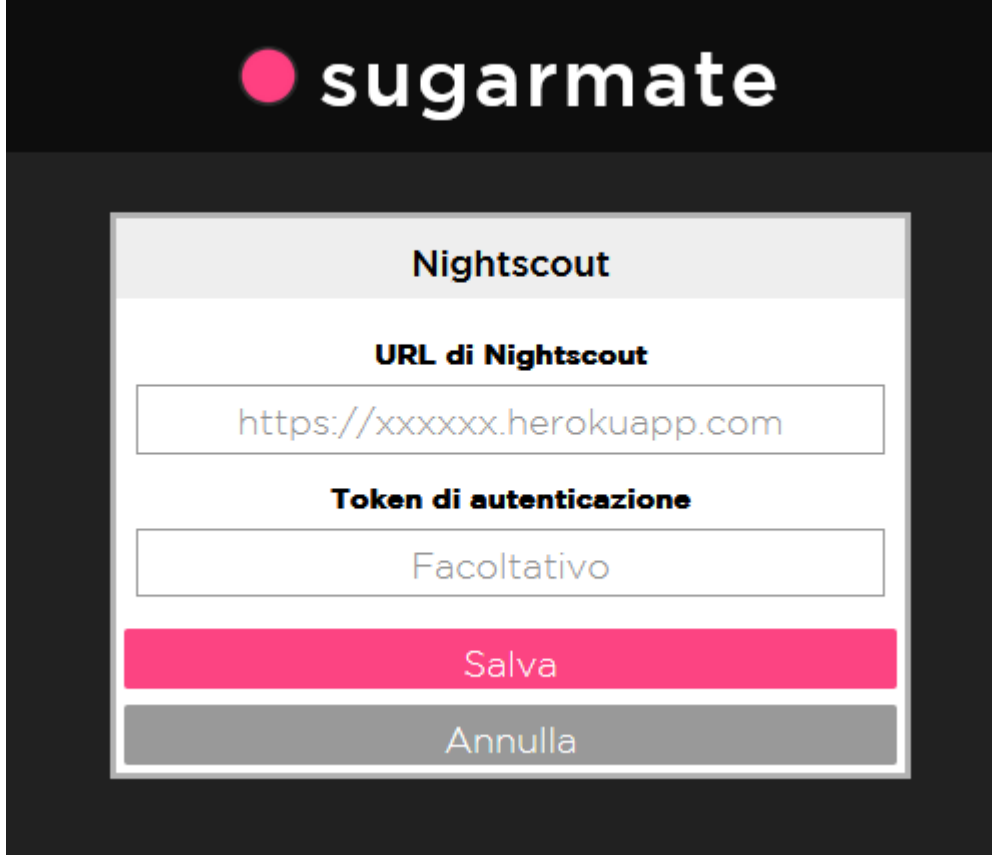

Verrà visualizzata la schermata Sorgente aggiunta correttamente e verranno visualizzati i passaggi da seguire in assenza dei dati come per sorgente Dexcom.

A breve dovresti vedere la glicemia in Sugarmate.

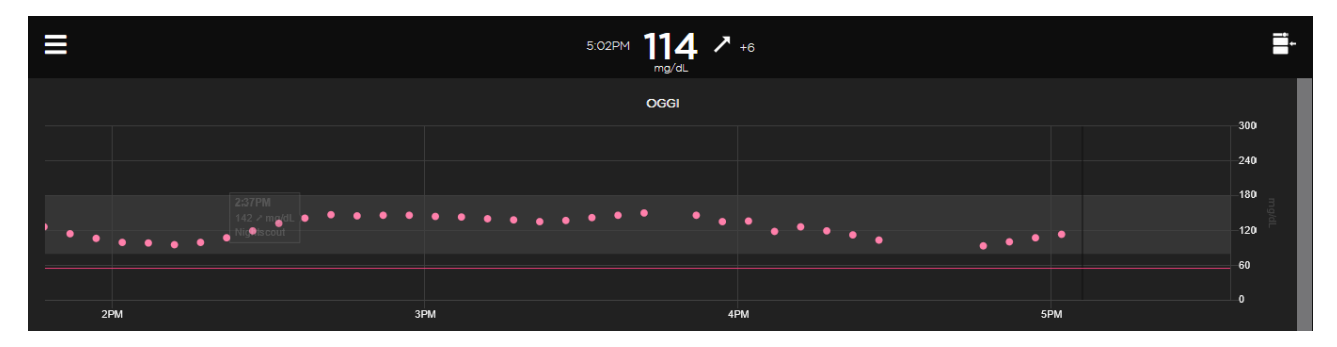